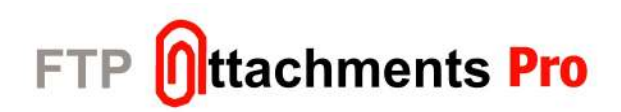

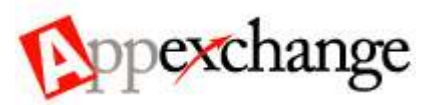

# **FTP Attachments™ API Guide**

#### **Overview**

This document provides information about FTP Attachments™ API provided by Enzigma™. It also describes how to use these functions and sample codes with them.

FTP Attachments™ API provides an easy access to the basic functionalities of FTP Attachments™ like Attach, Update, View and Delete. So that FTP Attachments™ can easily be integrated with any third party applications.

We assume that the person using this API has a basic knowledge of how to consume Web Services. Also should know how to use Salesforce and customize Salesforce objects and fields.

#### **Table of Contents**

#### **Index Page**

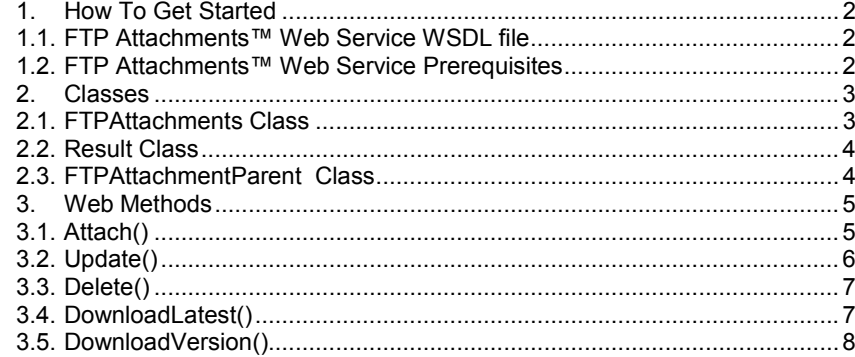

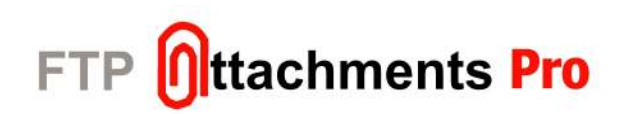

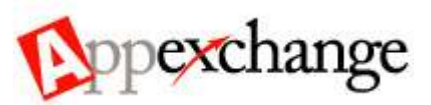

#### **1. How To Get Started**

Now FTP Attachments™ Pro is available to you through web service so that you can integrate any other application to use full potential of FTP Attachments™.

This section explains how you can get started on using FTP Attachments™ web service.

Sample application which uses FTP Attachments™ API can be found at, http://www.enzigma.com/downloads/FTPAttachments-API-Sample.zip

#### **1.1. FTP Attachments™ Web Service WSDL file**

As you may be aware FTP Attachments™ is a ASP .NET base application hence its web service also is a ASP .NET based web service. You can get the wsdl of the web service using URL,

https://www.enzigma.com/sforce/webservices/public/FTPAttachments/10.asmx?WSDL

You can use any programming language which supports to consume ASP .NET based web services to use this web service.

#### **Example:**

If you are planning to use the FTP Attachments™ in your ASP .NET web application. All you have to do is add a web reference using WSDL you obtained from above Url. It will create wrapper classes for the web service which you can use to call the different web methods of the web service and get your application to attach files as FTP Attachments™.

There are some samples of code given for each web method in this documentation. You can write appropriate code for the language/platform you are using to consume the web service and attach the file.

Please note the web services currently is in beta stage, and we appreciate if you can provide us your feedback how we can improve our web services.

For larger file support you may have to modify web.config file of your FTP Attachments™ application which is installed on your Standalone server.

#### **1.2. FTP Attachments™ Web Service Prerequisites**

Before you can get FTP Attachments™ web service working you must have an Enzigma account with valid FTP Attachments™ Pro subscription linked to your Salesforce account.

You must install the FTP Attachments™ application on your Standalone server and have it working. Please consume the web service from your own server by changing the Url of the web service pointing to your own server.

e.g. if you have installed the FTP Attachments™ on your own Standalone server at http://yourdomain/sforce/ Url you should use to consume the web service will be, http://yourdomain/sforce/webservices/public/FTPAttachments/10.asmx.

**Prerequisites:** 

- **Enzigma account linked to your Salesforce account**
- **FTP Attachments™ Pro subscription**
- **Standalone server where FTP Attachments™ Pro can be installed and used.**

In case of any issues, bugs or feedback please feel free to contact us at support@enzigma.com.

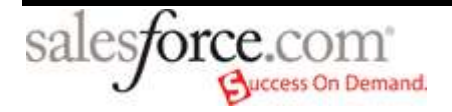

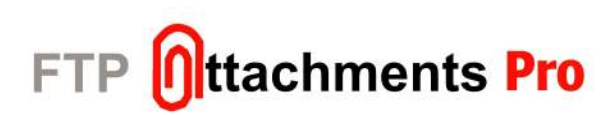

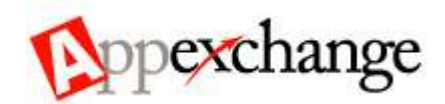

#### **2. Classes**

This section explains the various classes available in FTP Attachments™ Web Service. For performing various operations these classes are necessary, it is important to understand each class thoroughly to use the Web Service.

# **2.1. FTPAttachments Class**

FTPAttachments class is used to pass the information of the attachment while attaching and updating attachment using FTP Attachments™.

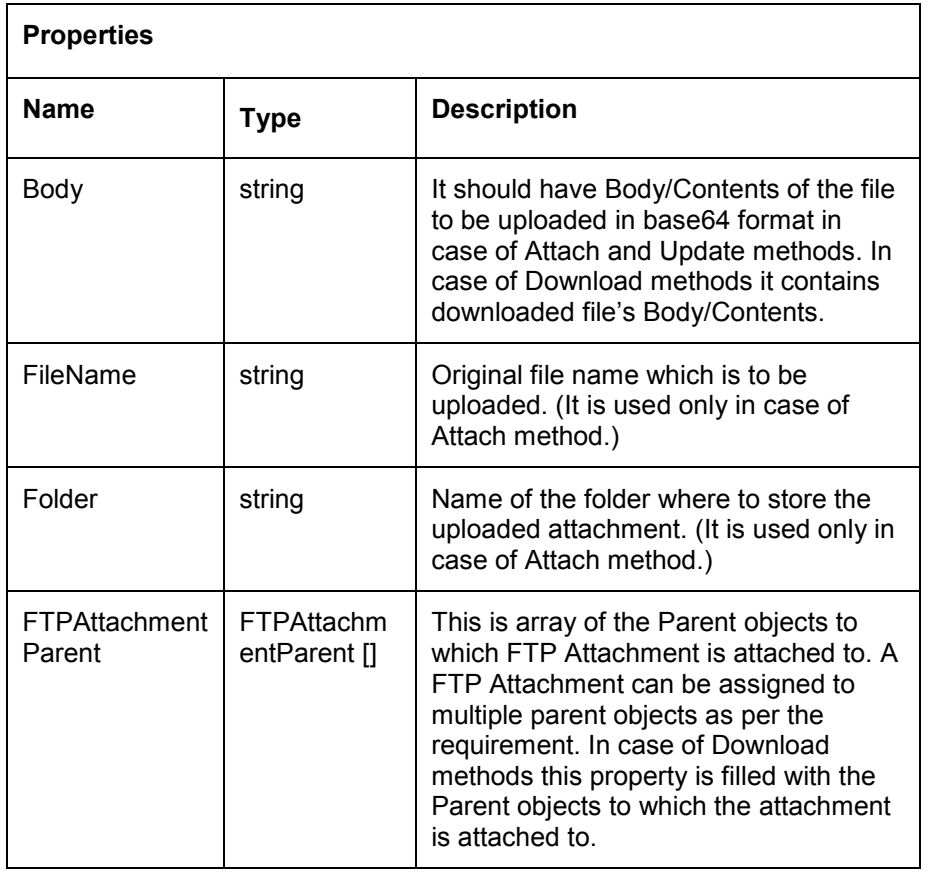

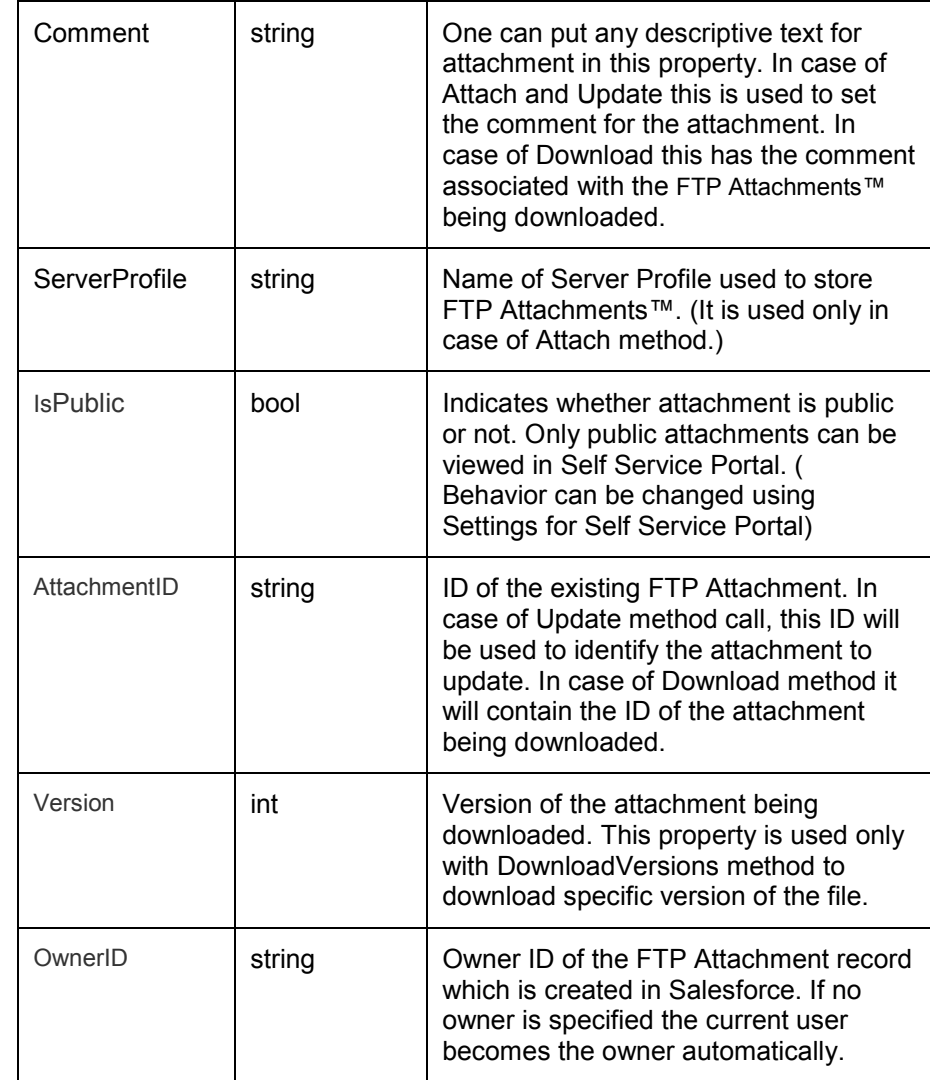

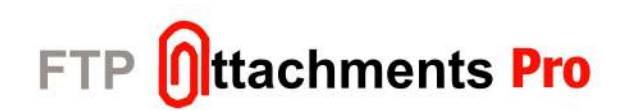

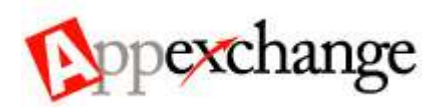

# **2.2. Result Class**

This is the common result class returned by most of the web methods<br>provided in FTP Attachments™ web service. Using result you can identify the<br>result of the method result of the method.

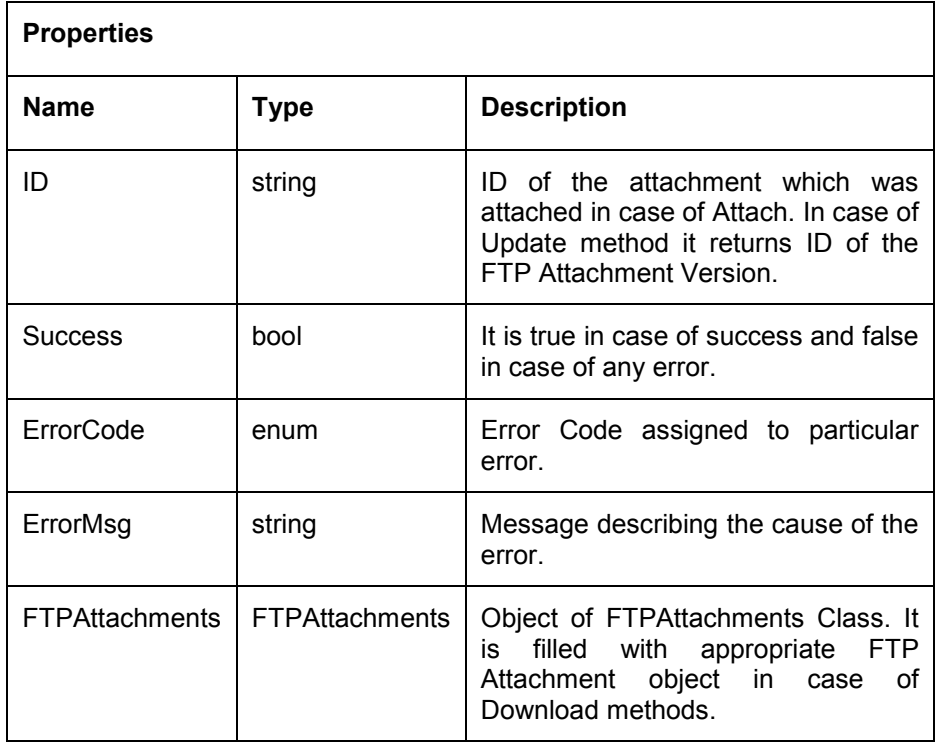

#### **2.3. FTPAttachmentParent Class**

This class defines the fields related to the parent object of the FTP Attachment.

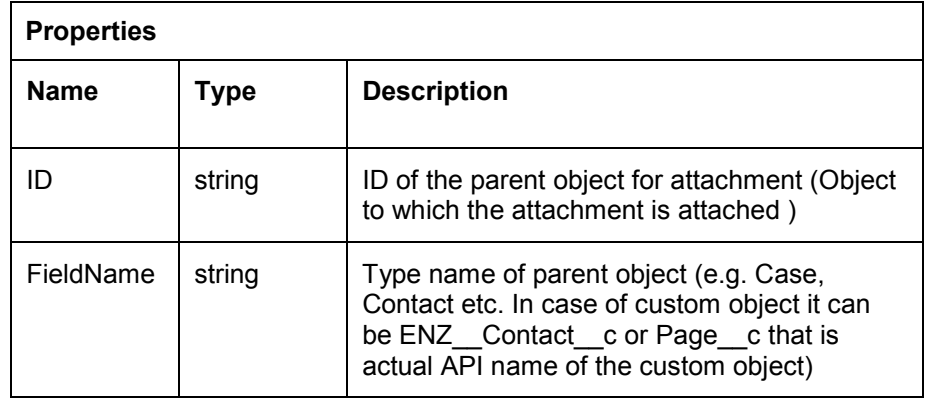

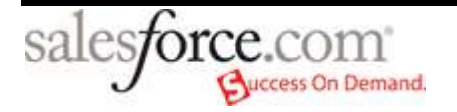

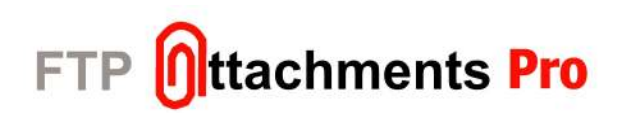

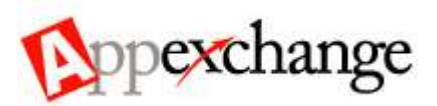

### **3. Web Methods**

This section defines the various methods available in FTP Attachments™ web\_<br>service service.

Following are the methods available in this API:

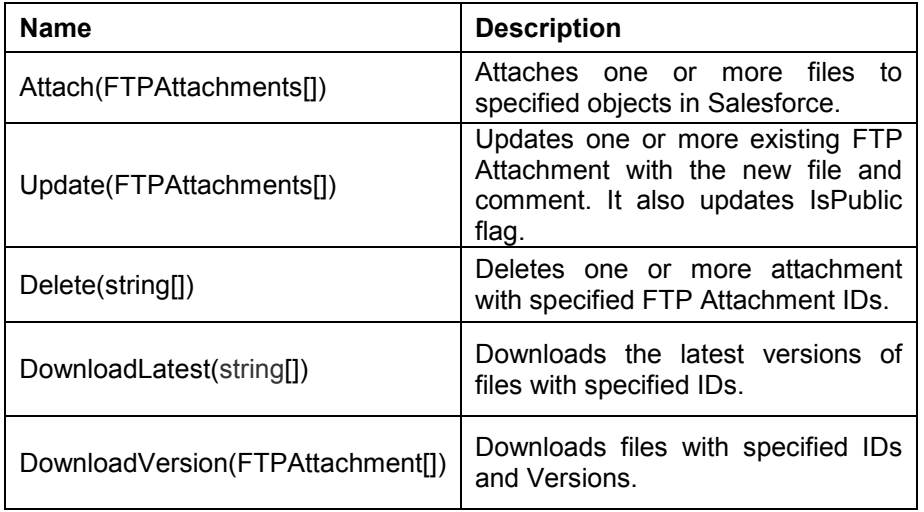

FTPAttachmentsWebService10 WebService10 = new FTPAttachmentsWebService10();

Before you start using API functions in your application, you need to set your correct Salesforce SessionID and Url in the web service header. Refer example given below.

WebService10.WebServiceHeaderValue.SFSessionID = Request.Params["SFSessionID"]; WebService10.WebServiceHeaderValue.SFUrl = Request.Params["SFUrl"];

## **3.1. Attach()**

This function attaches the specified file/files to the respective objects in Salesforce.

This method takes FTPAttachments object's array as a parameter so that multiple files can be attached in single call. Each FTPAttachments object will contain information about file being attached and to which object it is being attached with other attachment information like Comment, IsPublic etc.

It returns array of Result object. There is one result object for each corresponding FTPAttachment object, giving result for each attachment. If the attachment was successful Result will contain ID of the attachment and Success will be true. In case of any error it returns Error code and the Error message.

### **Syntax:**

 FTPAttachments.FTPAttachments[] arrFTPAttachments = new FTPAttachments.FTPAttachments[1];

**Sample Code:** 

```
String strFileName = ""; 
if (FileUpload1.HasFile)
```

```
{  strFileName = FileUpload1.FileName; 
 strFileName = "C:\\Temp\\" + strFileName;
```
} //Create array of parents.

```
FTPAttachmentParent[] arrParent = new FTPAttachmentParent[1]; FTPAttachmentParent parent = new FTPAttachmentParent(); parent.FieldName = Request["FieldName"]; parent.ID = Request["FieldValue"]; arrParent[0] = parent;
```
//Create and Fill data into array of FTPAttachments.<br>arrFTPAttachments[iIndex] = new FTPAttachments.FTPAttachments(); arrFTPAttachments[iIndex].Body = System.Convert.ToBase64String(File.ReadAllBytes(strFilePath)); arrFTPAttachments[iIndex].Comment = edComment.Text;

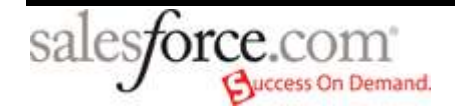

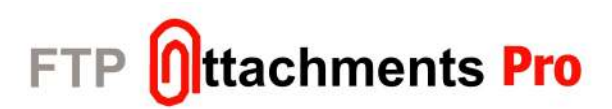

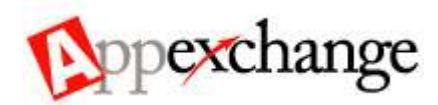

arrFTPAttachments[iIndex].Folder = "";

 arrFTPAttachments[iIndex].IsPublic = chkIsPublic.Checked; arrFTPAttachments[iIndex].Parents = arrParent;

arrFTPAttachments[iIndex].FileName = strFileName;

arrFTPAttachments[iIndex].ServerProfile = "Default";

} //Attach FTPAttachments.

Result[] m\_arrResult = WebService10.Attach(arrFTPAttachments);

# **Arguments:**

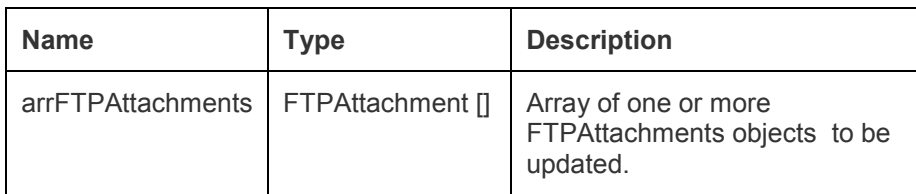

# **3.2. Update()**

This function updates one or more existing files to the respective objects in Salesforce. On updating particular attachment, next version of the file is created so that original and updated, both files are available.

This method takes FTPAttachments object's array as parameter so that multiple files can be updated in a single call. Each FTPAttachments object will contain information that is to be updated in particular attachment like Comment, IsPublic and Body.

It returns array of Result object. There is one result object for each corresponding FTPAttachments object, giving result for each attachment. If the attachment was successfully updated, Result will contain ID of the attachment and Success will be true. In case of any error it returns Error code and the Error message.

# **Syntax:**

 Result[] arrResult = WebService10.Update(FTPAttachment[] arrFTPAttachments);

**Sample Code:** 

```
String strFileName = ""; if (FileUpload.HasFile) {
```
 strFileName = FileUpload.FileName; strFileName = "C:\\Temp\\" + strFileName;

} FTPAttachmentParent[] arrParent = new FTPAttachmentParent[1]; FTPAttachmentParent parent = new FTPAttachmentParent(); parent.FieldName = Request["FieldName"]; parent.ID = Request["FieldValue"]; arrParent[0] = parent;

FTPAttachments.FTPAttachments[] arrFTPAttachments = new FTPAttachments.FTPAttachments[1]; arrFTPAttachments[iIndex] = new FTPAttachments.FTPAttachments(); arrFTPAttachments[iIndex].AttachmentID = "a0470000007UqMk" arrFTPAttachments[iIndex].Body = System.Convert.ToBase64String(File.ReadAllBytes(strFilePath)); arrFTPAttachments[iIndex].Comment = edComment.Text;arrFTPAttachments[iIndex].FileName = strFileName; arrFTPAttachments[iIndex].IsPublic = chkIsPublic.Checked; arrFTPAttachments[iIndex].ServerProfile = "Default";

string strUploadID = Guid.NewGuid().ToString(); WebService10.Url = WebService10.Url + "?UploadID='"+strUploadID+"'"; Result[] m\_arrResult = WebService10.Update(arrFTPAttachments);

**Note: You can specify any unique Id as an UploadID. UploadID is required to return progress of update action.** 

**Arguments:** 

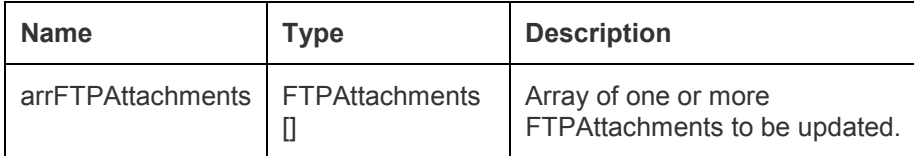

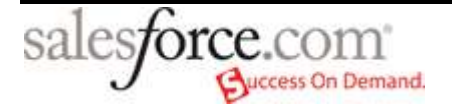

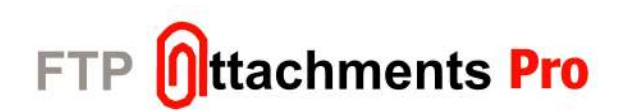

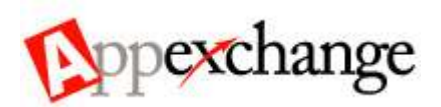

## **3.3. Delete()**

This function deletes one or more attachments with specified IDs.

This method takes AttachmentID's array object as a parameter in order to delete multiple attachments in single call and returns array of Result object.

There is one result object for each corresponding FTPAttachments object, giving result for each attachment. If the attachment was successfully deleted Result will contain ID of the attachment and Success will be true. In case of any error it returns Error code and the Error message.

# **Syntax:**

Result[] arrResult = WebService10.Delete(string[] arrIDs);

**Sample Code:** 

```
string[] arrIDs = new string[1];

arrIDs[0] = "a03700000051MFu"; 
Result[] arrResult = WebService10.Delete(arrIDs);
```
# **Arguments:**

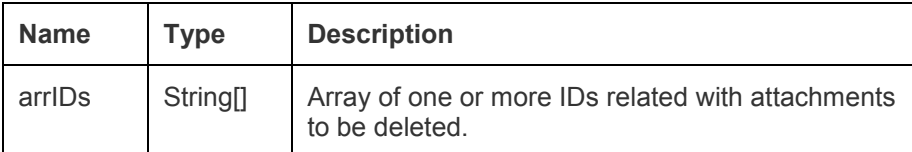

#### **3.4. DownloadLatest()**

Use this function to view attachments with latest version.

This method takes AttachmentID's array object as a parameter in order to download multiple attachments in single call.

It returns array of Result object. If the attachment/attachments was/were successfully downloaded, Result will contain ID of the attachment and Success will be true. In case of any error it returns Error code and the Error message.

### **Syntax:**

Result[] arrResult = WebService10.DownloadLatest(string[] arrIDs);

**Sample Code:** 

string[] arrID = new string[1]; arrID[0] = "a03700000051MFu";

Result[] arrResult = WebService10.DownloadLatest(arrID);

### **Note**:

arrResult[iIndex].FTPAttachments.Body of the downloaded file is in the form of Base64 string.

### **Arguments:**

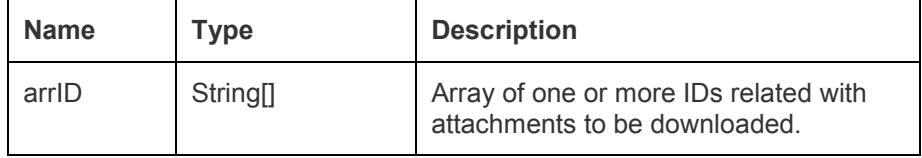

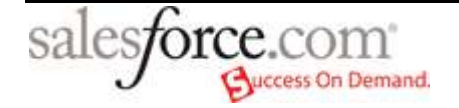

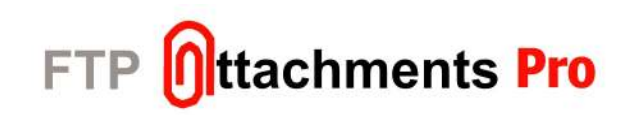

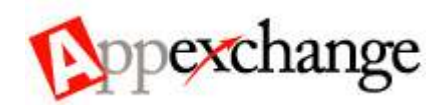

#### **3.5. DownloadVersion()**

This function allows viewing files with specified AttachmentID and Version.

This method takes FTPAttachments object's array as parameter so that multiple files can be downloaded in single call.

It returns array of Result object. If the attachment/attachments was/were successfully downloaded, Result will contain ID of the attachment and Success will be true. In case of any error it returns Error code and the Error message.

### **Syntax:**

 Result[] arrResult = WebService10.DownloadVersion(FTPAttachment[] arrFTPAttachments);

# **Sample Code:**

int version  $= 6$ : FTPAttachments[] arrFTPAttachments = new FTPAttachments[1]; arrFTPAttachments[0] = new FTPAttachments(); arrFTPAttachments[0].AttachmentID = "a03700000051MFu"; arrFTPAttachments[0].Version = version;

Result[] arrResult = WebService10.DownloadVersions(arrFTPAttachments);

### **Arguments:**

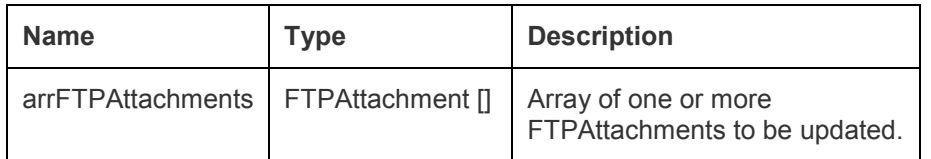

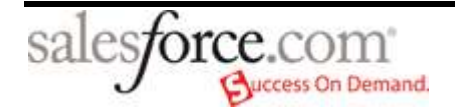